## Aggiunta di VLAN a HyperFlex  $\overline{\phantom{a}}$

# Sommario

Introduzione Aggiunta di VLAN aggiuntive dopo l'installazione di HyperFlex Configurazione iniziale Processo di aggiunta di VLAN Dopo l'aggiunta della VLAN Aggiungere manualmente la VLAN senza uno script UCS Manager - Aggiunta globale di VLAN UCS Manager - Aggiunta di VLAN al modello vNIC VMware - Aggiunta di un gruppo di porte (VLAN) a vSwitch Problemi noti

### Introduzione

Questo documento descrive come aggiungere altre VLAN, se necessario, dopo l'installazione iniziale di HyperFlex.

Per aggiungere altre VLAN, procedere come segue:

- 1. Creare la VLAN in Unified Computing System Manager (UCS Manager).
- 2. Consentire la VLAN sui modelli vNIC UCS (Unified Computing System).
- 3. Creare un gruppo di porte/una VLAN sugli switch v4.

Tutto questo può essere ottenuto eseguendo lo script post\_install dal programma di installazione di HyperFlex.

## Aggiunta di VLAN aggiuntive dopo l'installazione di HyperFlex

Aggiungere la VLAN 999 all'UCS e ai gruppi di porte che corrispondono a tutti i server.

#### Configurazione iniziale

la VLAN 999 non esiste nello switch vSwitch vm-network.

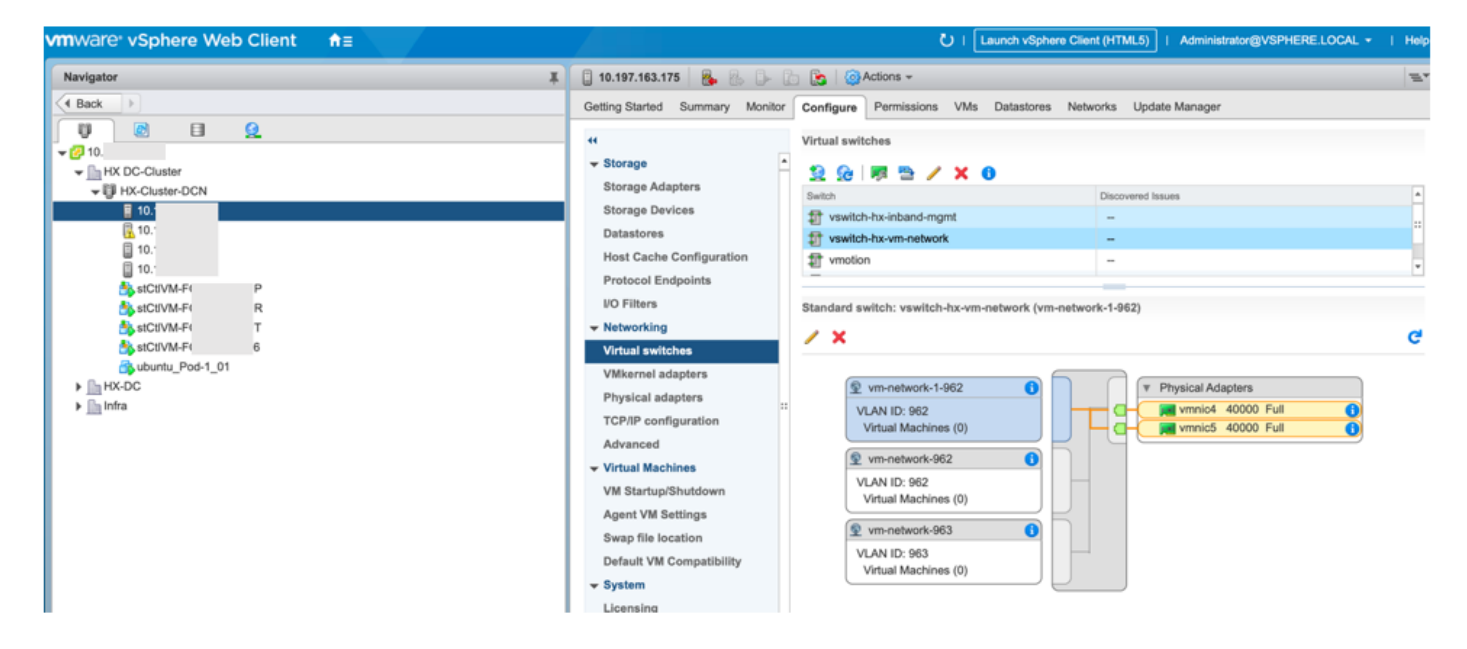

Inoltre, non esiste nelle VLAN su UCS Manager.